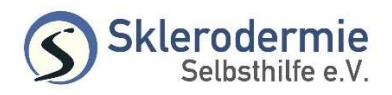

## Anleitung zur Registrierung im Forum

- 1. Rufen Sie die Homepage der Sklerodermie Selbsthilfe auf und klicken Sie auf Buronum
- 2. Klicken Sie auf der Forumsseite auf den Button ■ Registrieren
- 3. Lesen Sie die Nutzungsbedingungen und wenn Sie einverstanden sind, bestätigen Sie am Ende der Seite mit Klick auf Ich bin mit diesen Bedingungen einverstanden
- 4. Tragen Sie einen von Ihnen ausgedachten Benutzernamen ein.

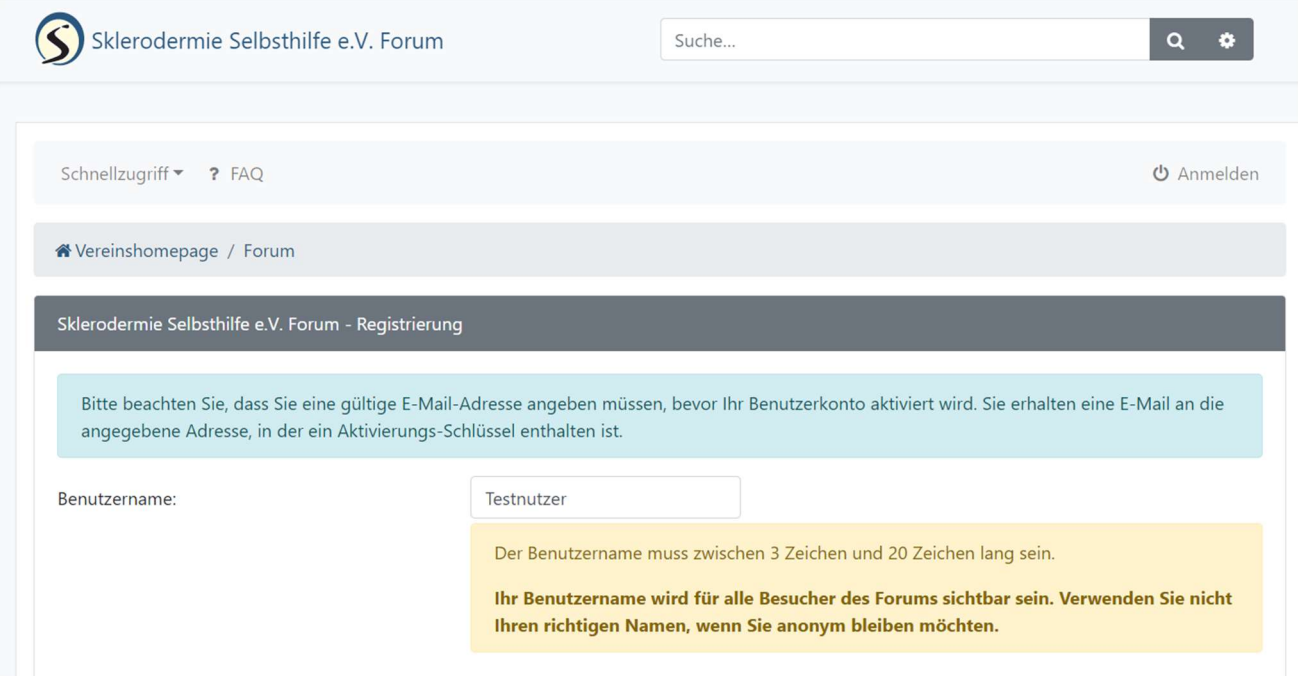

5. Tragen Sie ein von Ihnen ausgedachtes Passwort ein.

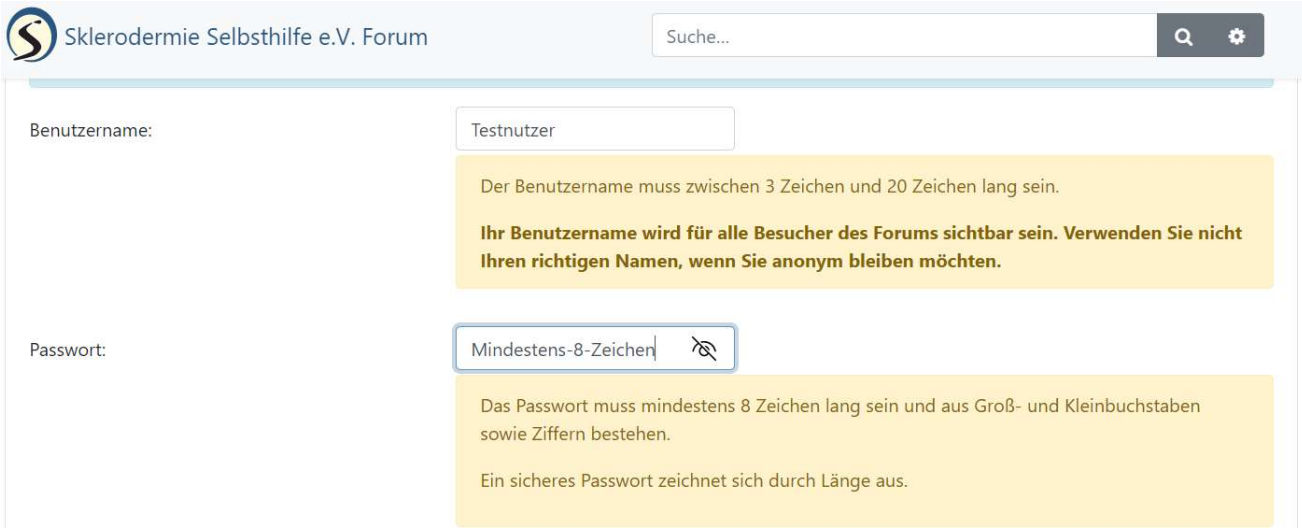

## 6. Bestätigen Sie das Passwort.

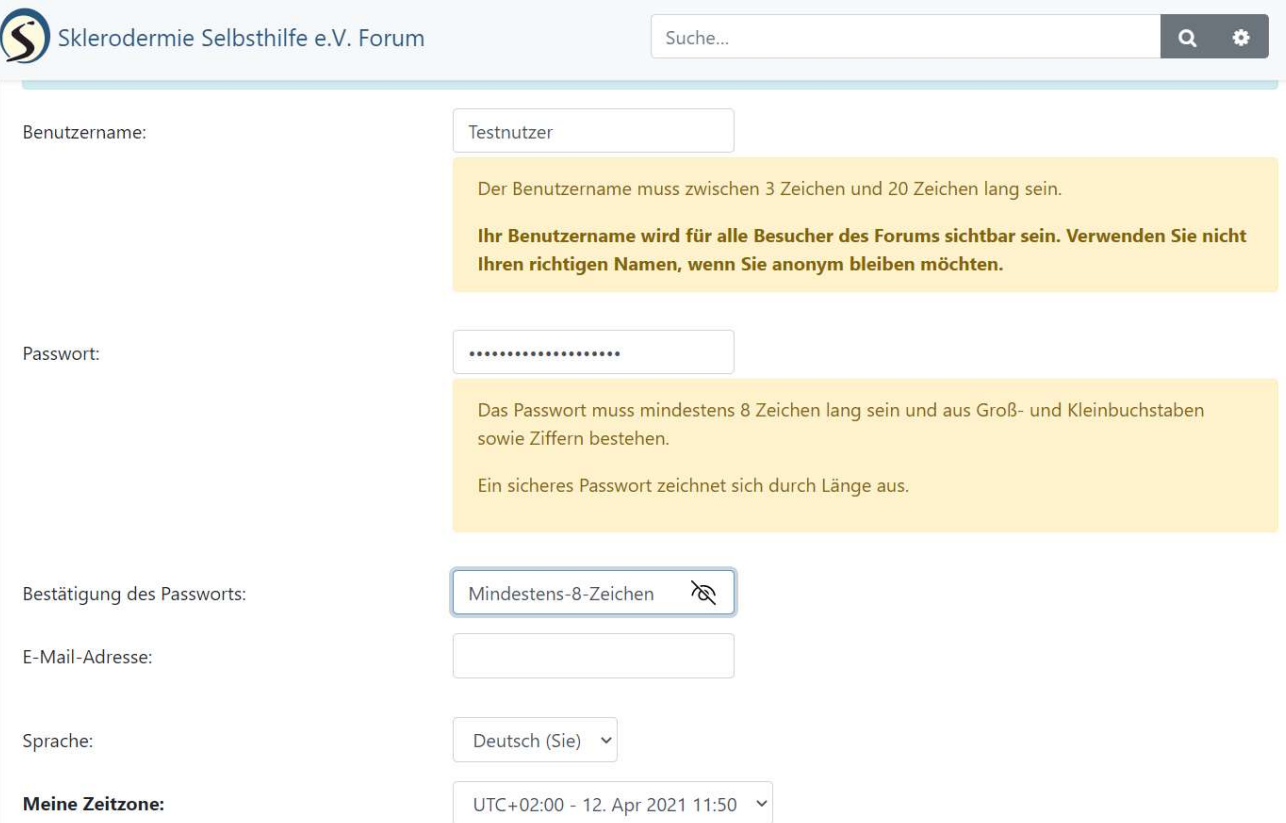

7. Tragen Sie Ihre E-Mail-Adresse ein, die Sie bei uns hinterlegt haben (ggf. nachfragen).

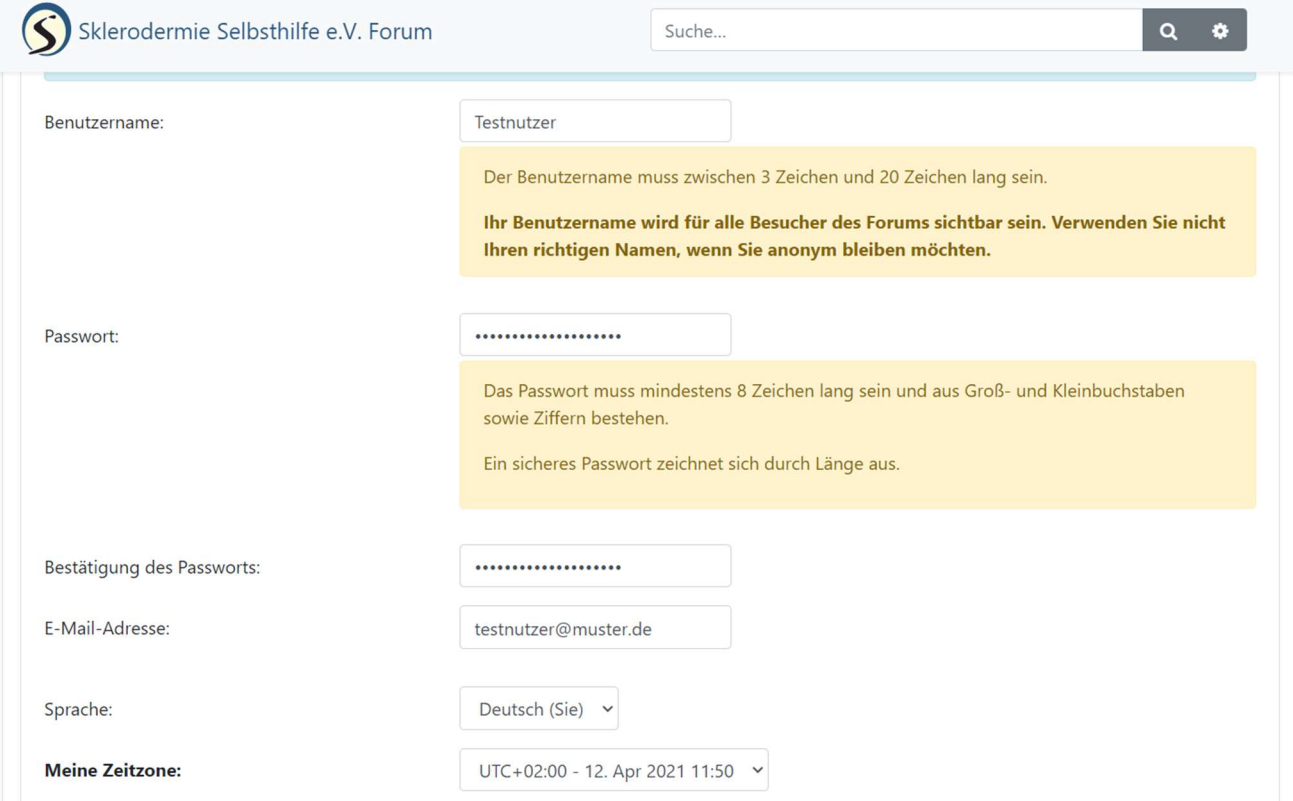

8. Geben Sie die Zeichen aus dem Prüffeld ein und klicken Sie auf Absenden.

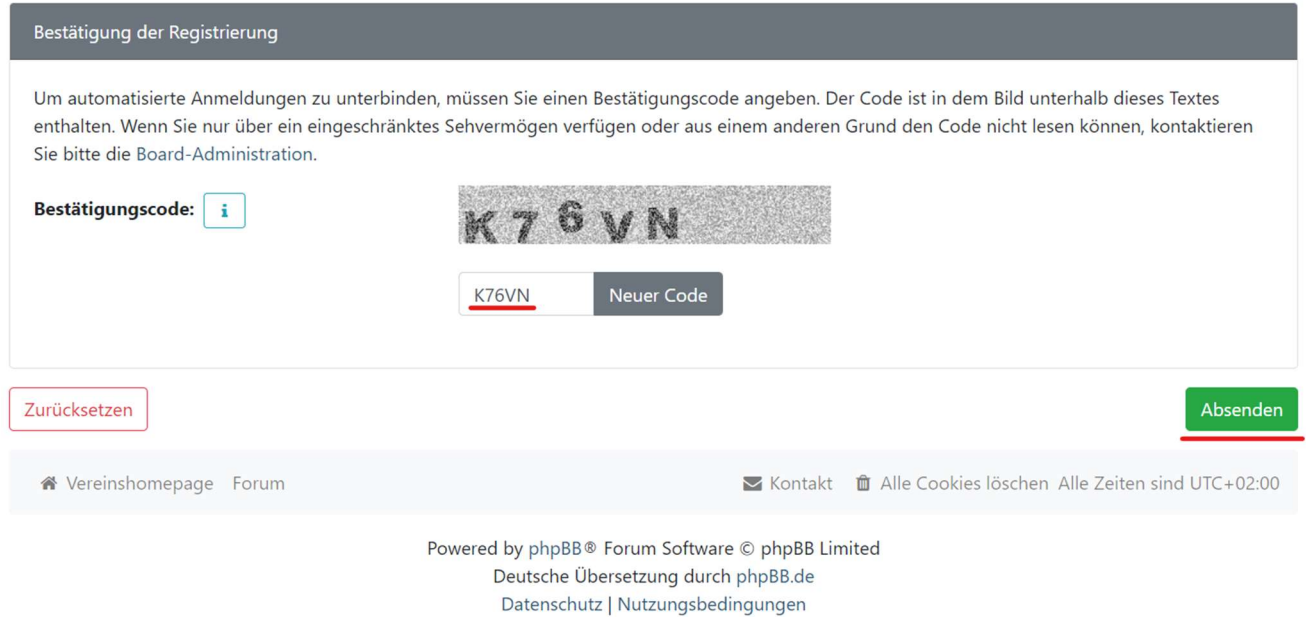

- 9. Sie erhalten nun eine Bestätigungs-E-Mail an die angegebene Adresse. Öffnen Sie die E-Mail und bestätigen Sie die Registrierung durch Klick auf den Link in der E-Mail.
- 10. Fertig Sie können das Forum jetzt verwenden. Melden Sie sich dafür mit Ihrem Benutzernamen und dem Passwort aus Schritt 4. und 5. an.